# GIXSGUI FAQ: My data looks tilted. What do I do?

2019.06.06

Joe Strzalka

#### Q: My data looks tilted. What do I do?

- 2D data appear slightly tilted (white axes are drawn using powerpoint to guide the eye. GIXSGUI cannot draw these axes).
- At the beamline, a negative increment in the sample roll (chi) will rotate the data counterclockwise.
- •What can we do if the beamtime is over? What is the correct way to treat the data?

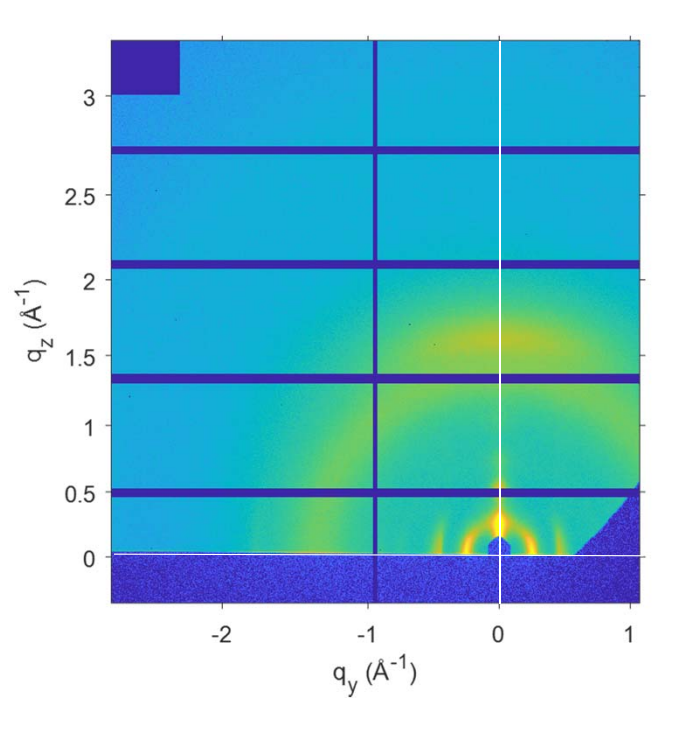

#### Using the parameters from the beamline

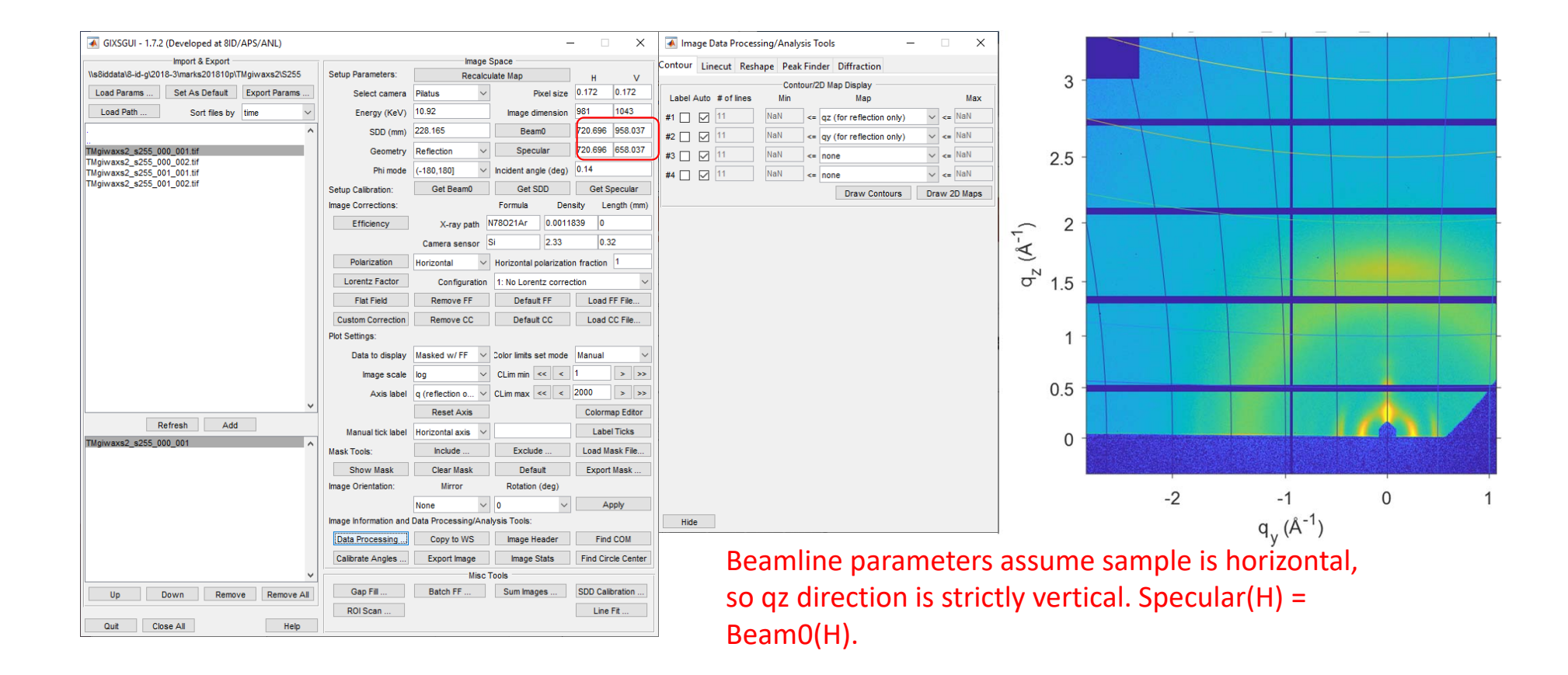

## Updating the parameters to account for tilt

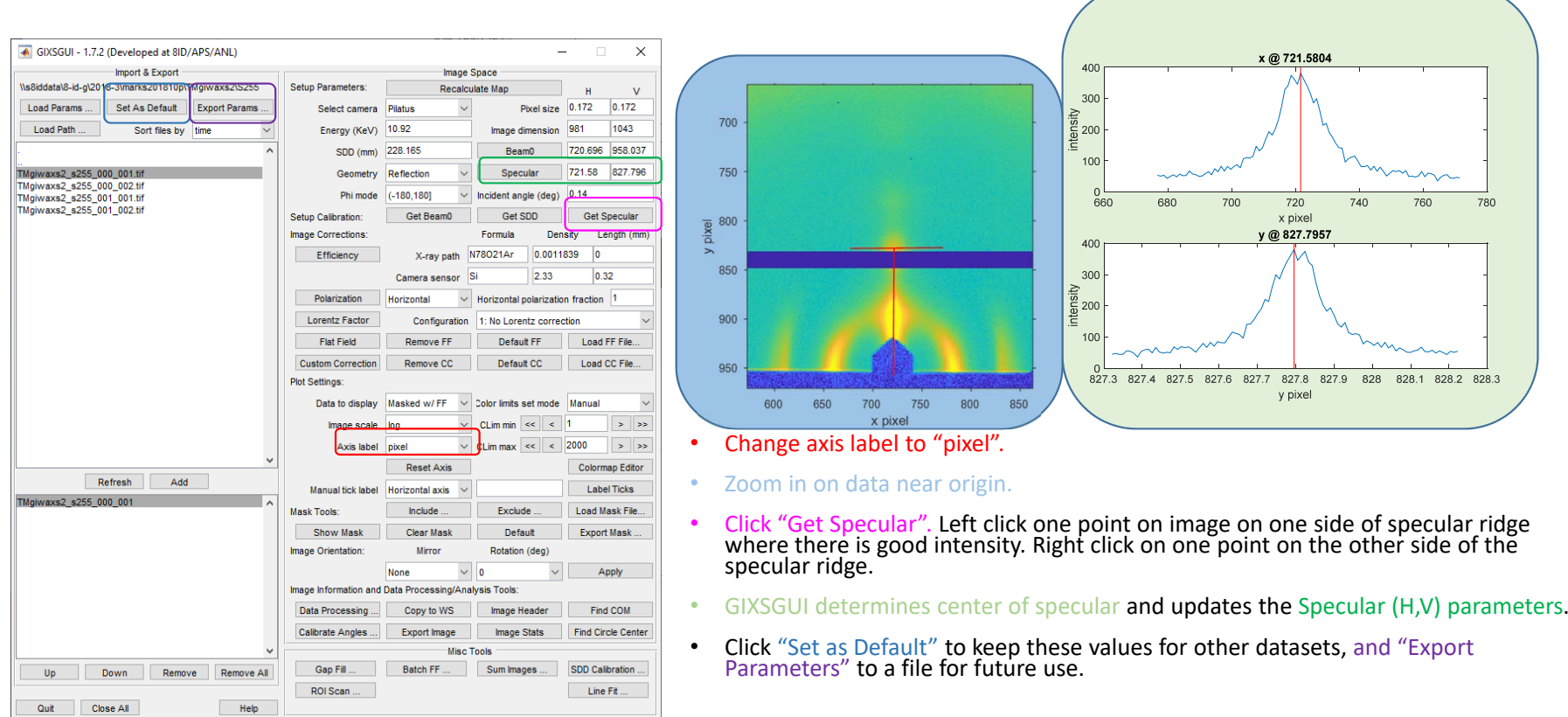

## Effects on q‐maps

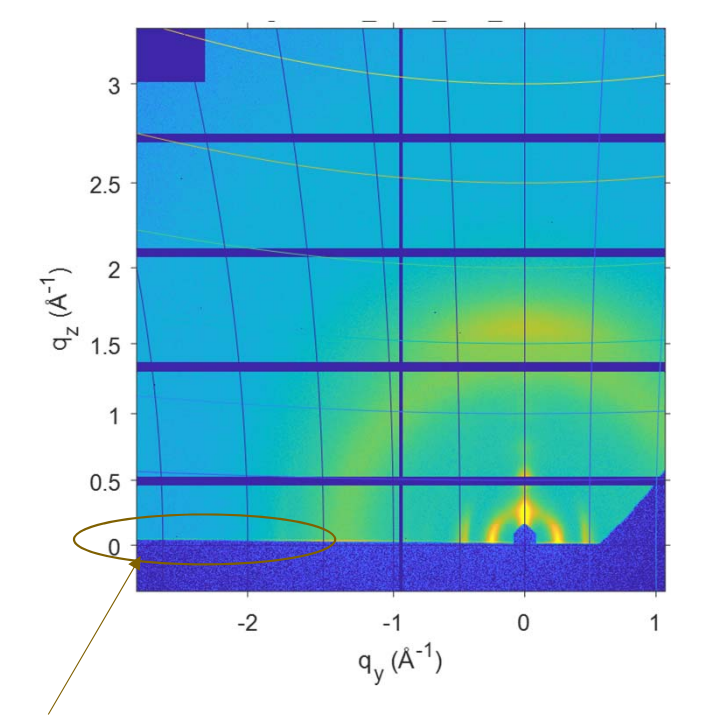

Original parameters show widening gap between Yoneda band and the qz=0 contour line.

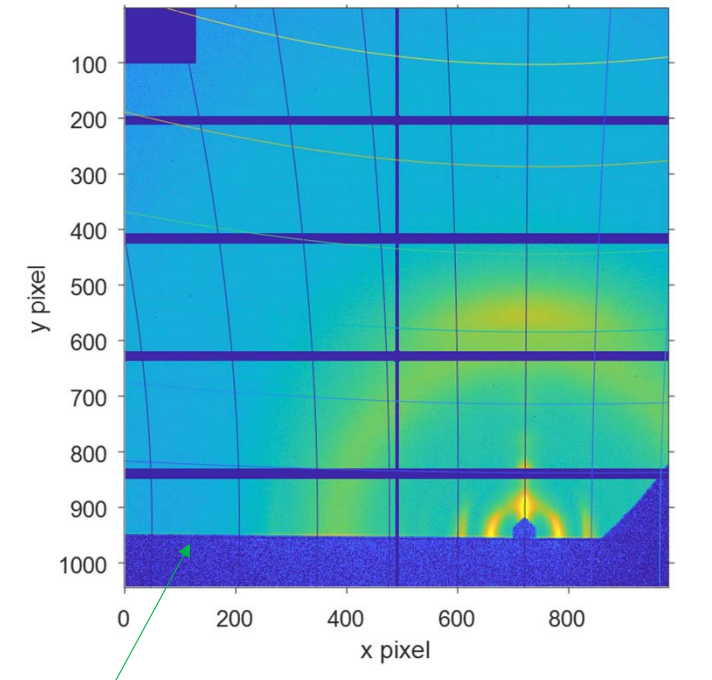

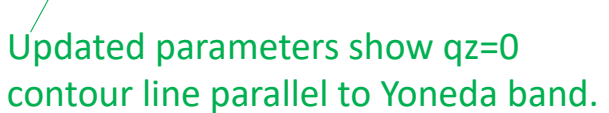

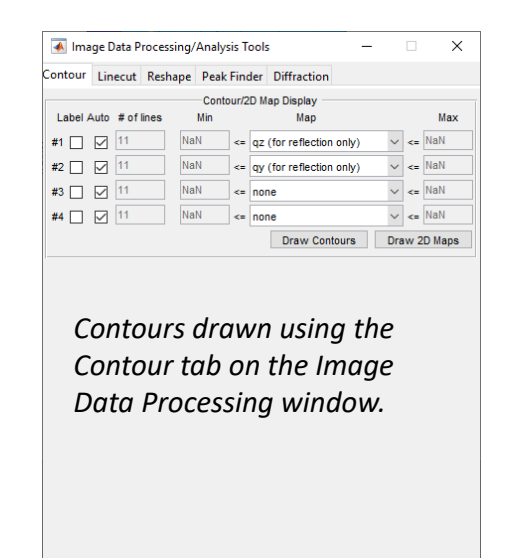

Hide

Updated parameters show qz=0

## Effect on linecuts

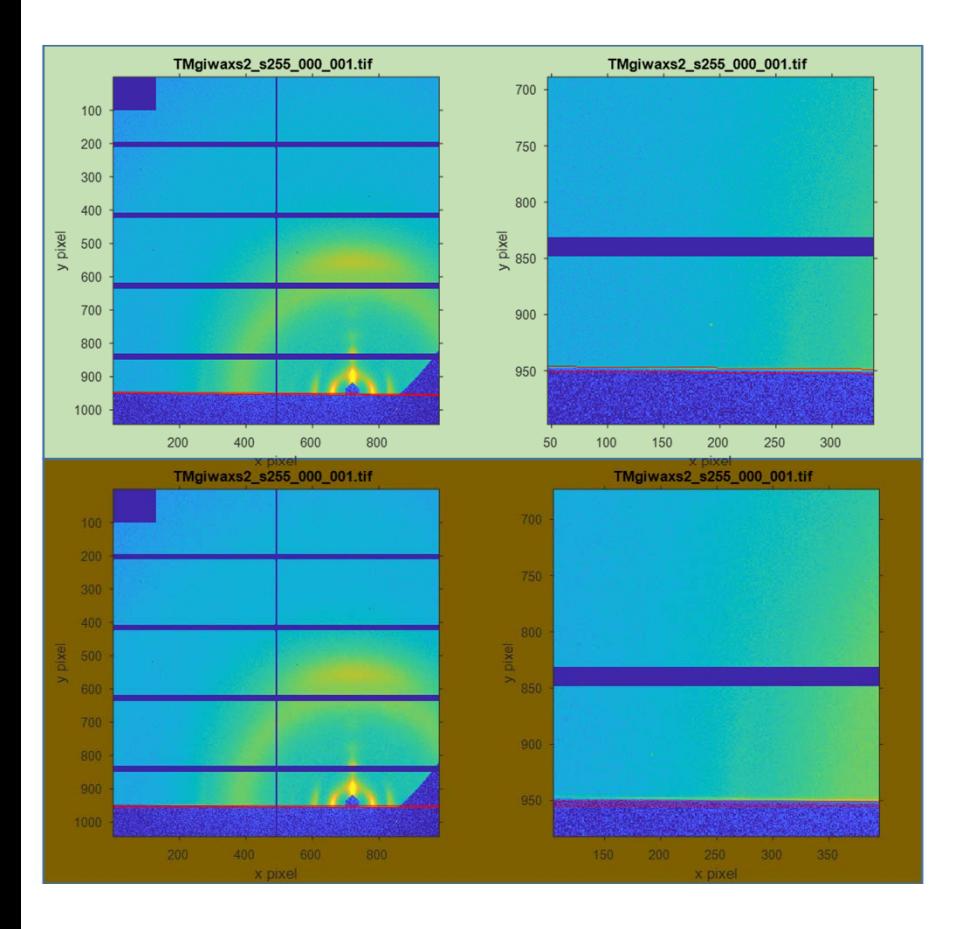

2D data are not rotated, but GIXSGUI uses correct q‐ mapping when computing linecuts. In example here, linecut with old parameters (brown) misses the Yoneda band at large q, but linecut with updated parameters (green) captures the Yoneda band at large q.

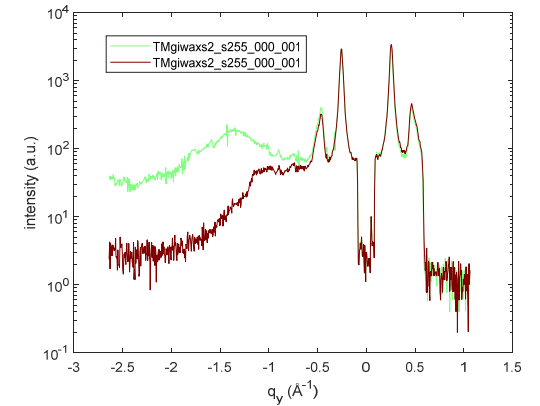

*Constrained Image button draws outline of region of integration for linecut.*

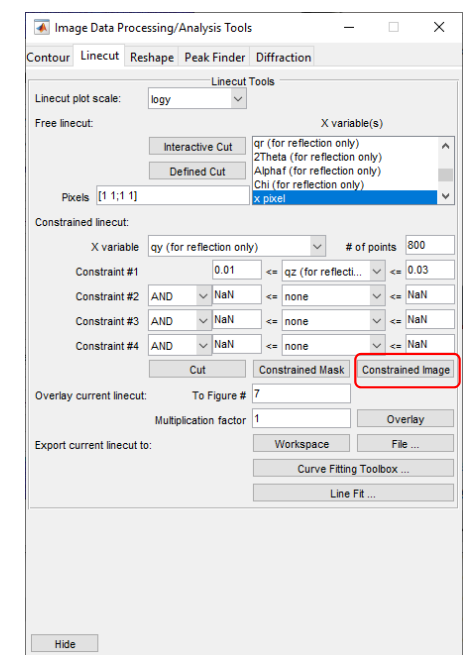